# **Analysis Functionalities**

# SLAC Geant4 Tutorial 2014

Monday March 3 2014 - Jen-Hsun Huang Engineering Center Stanford University

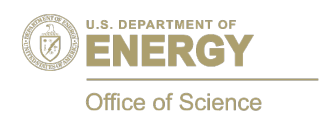

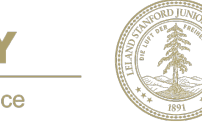

A. Dotti [\(adotti@slac.stanford](mailto:adotti@slac.stanford),edu)

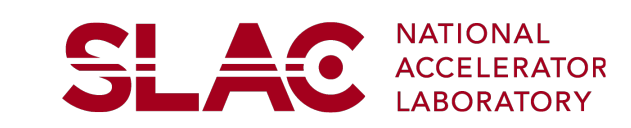

<del>SLA</del>O

### **Acknowledgment and Notes**

Material from Ivana Hrivnacova, IPN Orsay

- New module in Geant4 Version 10.0
- •Fixed in Patch 01: solved performance issue with ntuples with large number of columns

Geant4 Examples available in: **<g4src>/examples/extended/ analysis**

### **Overview**

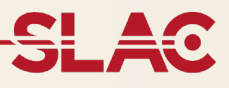

- •Analysis of simulation data in Geant4
- •New histogramming and ntuples tool
- •UI Commands for analysis

### **Introduction**

**SLAC National Accelerator Laboratory** 

Photo Credit: Peter Ginter

### **Introduction**

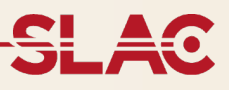

- •Geant4 does not provide an complete analysis sub-system
	- Our user community is **too heterogeneous**
	- Each user group has its own requirements and a favorite tool(e.g. ROOT in HEP, what is yours?)
- •Typical simulation output consists of: **ntuples-like** tables (row: event, column: quantity), **histograms**

### **Information for past version users**

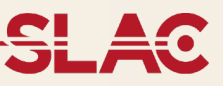

Historically (up to 9.5) was discussed in Geant4 examples:

- Based on **AIDA** = Abstract Interfaces for Data Analysis
- •List of AIDA compliant tools (linked in the Geant4 Guide for Application Developers):
	- •JAS, iAIDA, Open Scientist Lab, rAIDA
	- •Not all kept maintained, not all implement the AIDA interfaces completely Not always easy to be installed & used
- Feedback and help: Geant4 user forum, Analysis category
- •Still supported in Geant4 Version 9.6.
- From Geant4 Version 10.0: focus only on new g4analysis

### **Current status**

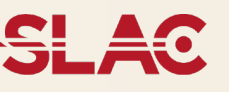

- •New **analysis category** introduced
- •Based on g4tools from inlib/exlib developed by G. Barrand (LAL):
	- [•http://inexlib.lal.in2p3.fr](http://inexlib.lal.in2p3.fr)/
	- •"Pure header code" all code is inlined (*a la* Boost)
		- Can be installed on iOS, Android, UNIXes, Windows

•Provides code to write **histograms** and **"flat ntuples"** in several formats: ROOT, XML AIDA format, CSV for ntuples, HBOOK (needs CERNLIB)

-Since it is pure header: you do not need ROOT/AIDA compliant tool to produce output files (very useful for production, no need to install code on worker nodes)

-But you need a tool to read/visualize output

## **g4analysis**

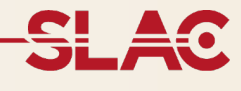

It includes a **manager** (G4AnalysisManager):

- Handles output file(s) creation
- Owns and handles histograms and ntuples

It provides:

### •**Uniform interface**

- Hide the differences according to a selected technology (root, XML, HBOOK) from the user
- •**Higher level management** of g4tools objects (file, histograms, ntuples)
	- Memory management
	- Access to histograms, ntuple columns via indexes
- •Integration in the Geant4 framework
	- •Interactive commands, Units
- •It is thread-safe and provides **automatic summing of histograms**

### **General Design**

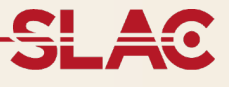

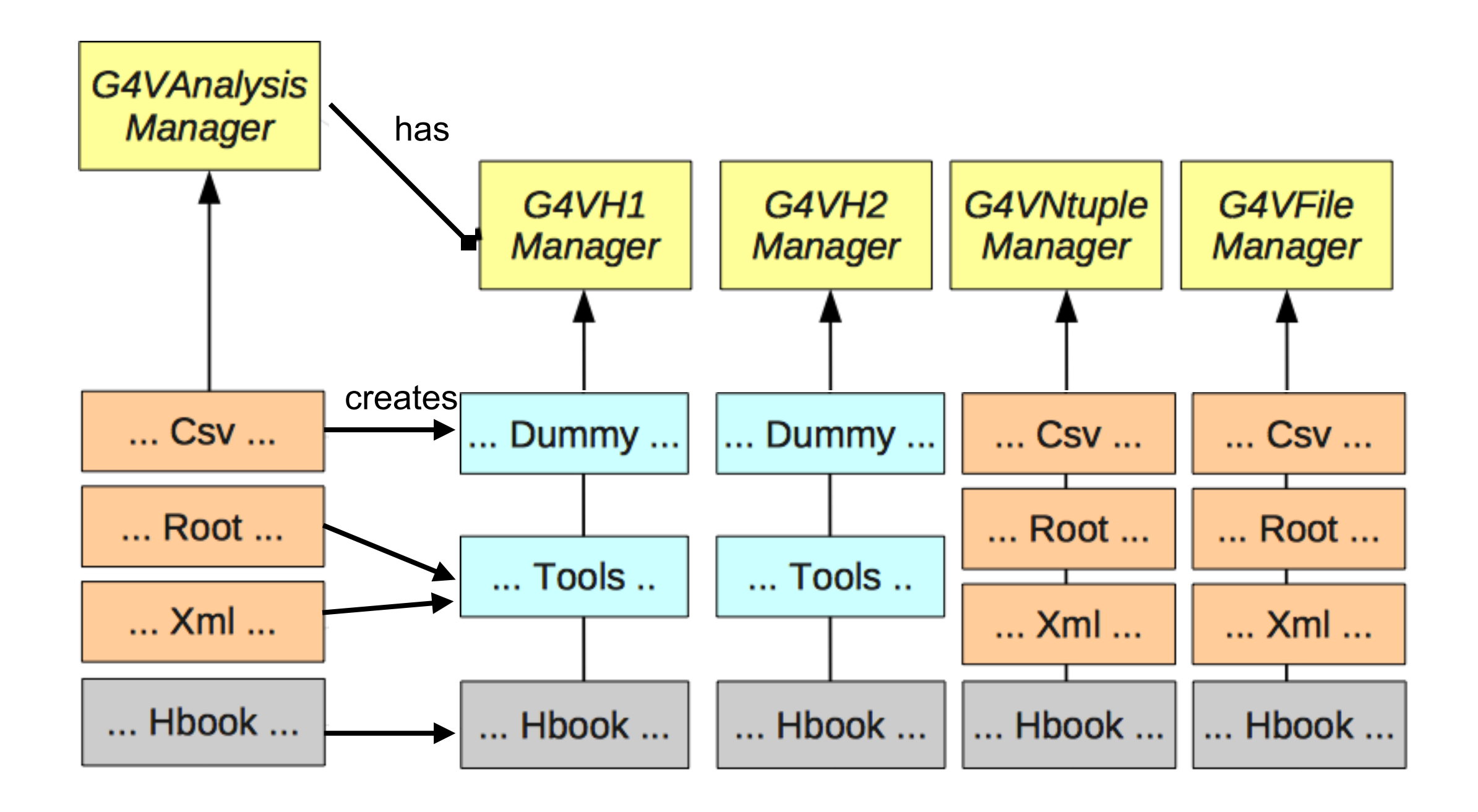

# **Histogramming**

**Matter** 

**MANARATIVA PROPERTY** 

**County of Street** 

<u>SLAO</u>

# **Histogram creation**

#### **B4RunAction.cc**

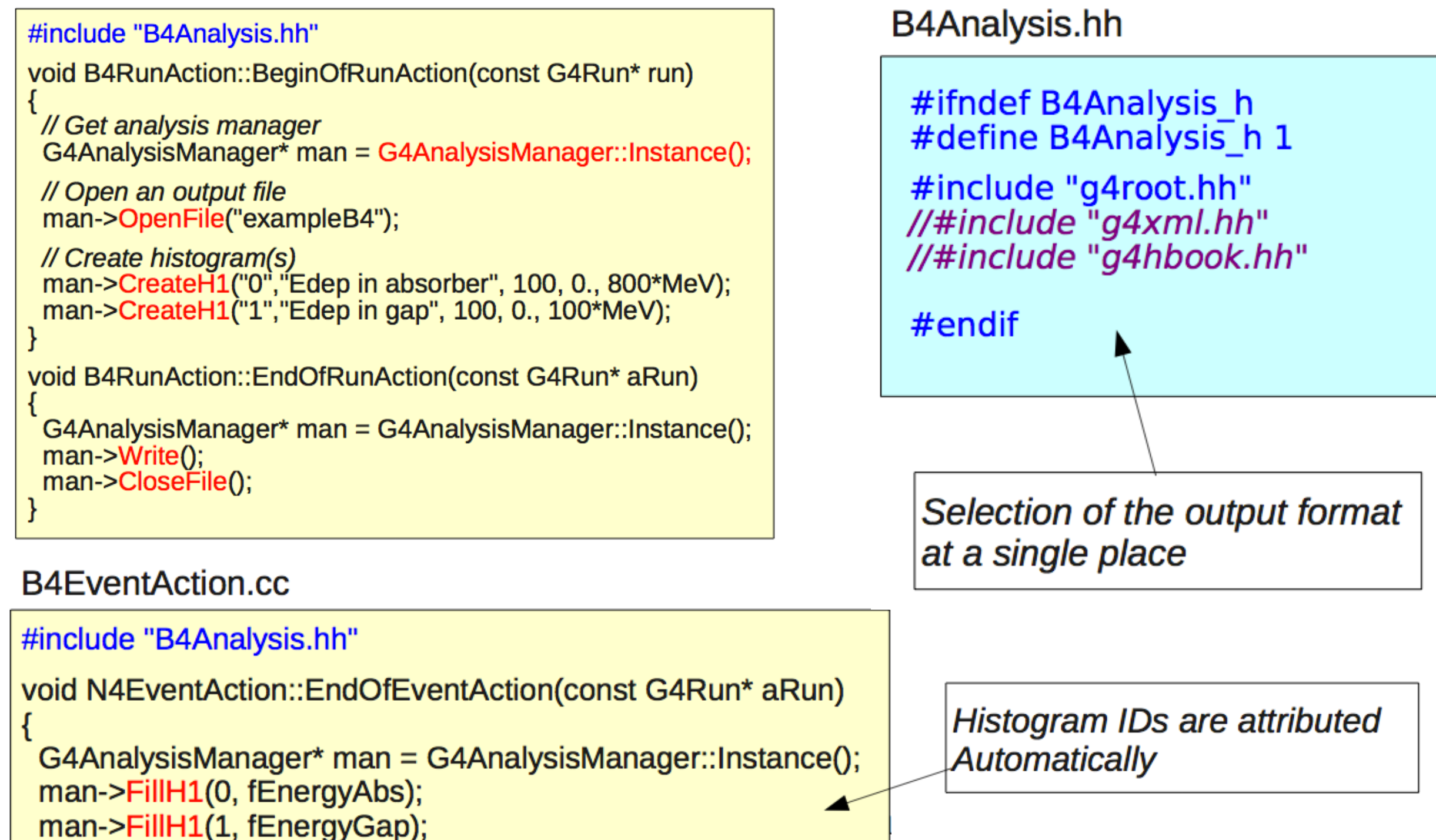

### **More on Histograms**

<del>SI</del> 40

- •Histogram identifiers:
	- The histogram ID is automatically generated when a histogram is created by G4AnalysisManager::CreateH1(), and its value is returned from this function.
	- **Note:** the histogram names have no relation to the histogram ID which is used in filling.
	- The default start value 0 can be changed with: G4AnalysisManager::SetFirstHistoId(G4int)
		- The 1D and 2D histigrams IDs are defined independently
- •Histogram objects:
	- It is also possible to access directly the histogram by G4AnalysisManager::GetH1(G4int
		- id) / G4AnalysisManager::GetH1Id( G4String name) (remember no histos with CSV)
- **• Note:** working on support for profiles

G4cout << "\n ----> print histograms statistic \n" << G4endl; G4cout << " EAbs : mean = " << analysisManager->GetH1(1)->mean()  $<<$  " rms = "  $<<$  analysisManager->GetH1(1)->rms()  $<<$  G4endl;

### **Histogram activation**

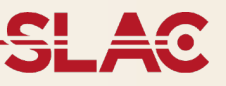

• The activation option allows the user to switch on/off selected histograms.

- Set activation option, then only the histograms marked as activated are returned, filled or saved in a file.
- Note: by default this all histograms are always active

G4AnalysisManager\* analysisManager = G4AnalysisManager::Instance(); analysisManager->SetActivation(true); // define histogram parameters name, title, nbins, vmin, vmax G4int id = analysisManager->CreateH1(name, title, nbins, vmin, vmax); analysisManager->SetActivation(G4VAnalysisManager::kH1, id, false);

### **Advanced histogram functionalities**

- •Advanced options are available (via G4AnalysisManager):
	- **Unit**: if a histogram is defined with a unit, all filled values are automatically converted to it
	- **Function**: if a histogram is defined with an associated function, this is used to transform the filling
		- Currently available functions: log, log10, exp .
		- When a histogram is defined with both unit and function the unit is applied first.
	- **User-defined binning scheme** supported (passing vector of bin edges)
		- UI command only for lin/log scheme

• ASCII option: if activated the histogram is also printed in an ASCII file when G4AnalysisManager:: Write() function is called.

•See /analysis/h1/set UI command

# G4 Ver 10.00.p01 **Analysis category UI commands: output file handling**

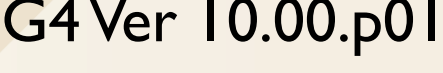

**SLAC** 

•Handling of files and general options:

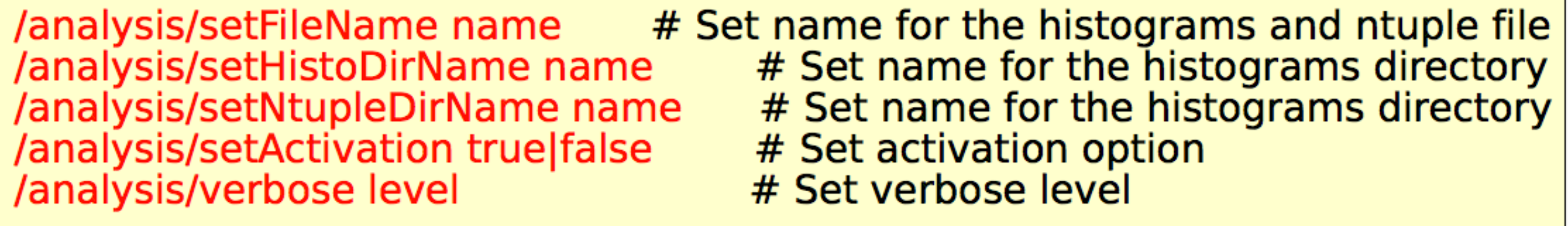

### **UI Commands for histograms**

<u>SL 40</u>

• Basic UI commands for ID histograms

/analysis/h1/create name title [nbin min max] [unit] [fcn] [binscheme] #Create 1D histo /analysis/h1/set id nbin min max [unit] [fcn] [fcn] [binscheme] #Change parameters

### •2D commands

# Create 2D histogram /analysis/h2/create name title [nxbin xmin xmax xunit xfcn nybin ymin ymax yunit yfcn] /analysis/h2/set # Set parameters id nbin xmin xmax xunit xfcn nybin ymin ymax yunit yfcn

•Change histogram properties via macro (examples/extended/

electromagnetic/TestEm5/gammaSpectrum.mac)

/analysis/setFileName gammaSpectrum /analysis/h1/set 3 200 0.01 10 MeV #gamma: energy at vertex /analysis/h1/set 5 200 0.01 10 MeV log10 #gamma: energy at vertex (log10) /analysis/h1/set 20 200 0 6 MeV #gamma: energy at exit /analysis/h1/set 40 200 0 6 MeV #gamma: energy at back

### **Advanced UI commands**

### **SLAC**

### •For 1D histograms:

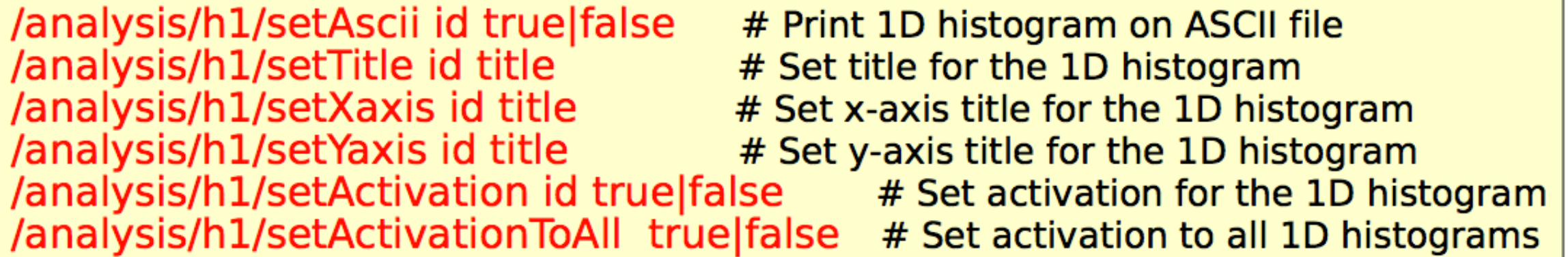

•Similar commands for 2D histograms: "/analysis/h2/...."

### **MT support**

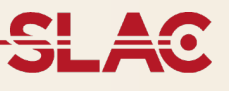

- •Multi threading support for histograms:
	- •Each thread owns its own copy of a given histograms
	- At the end of the run histograms are "merged" into single one
	- •Single file with merged histograms will be produced

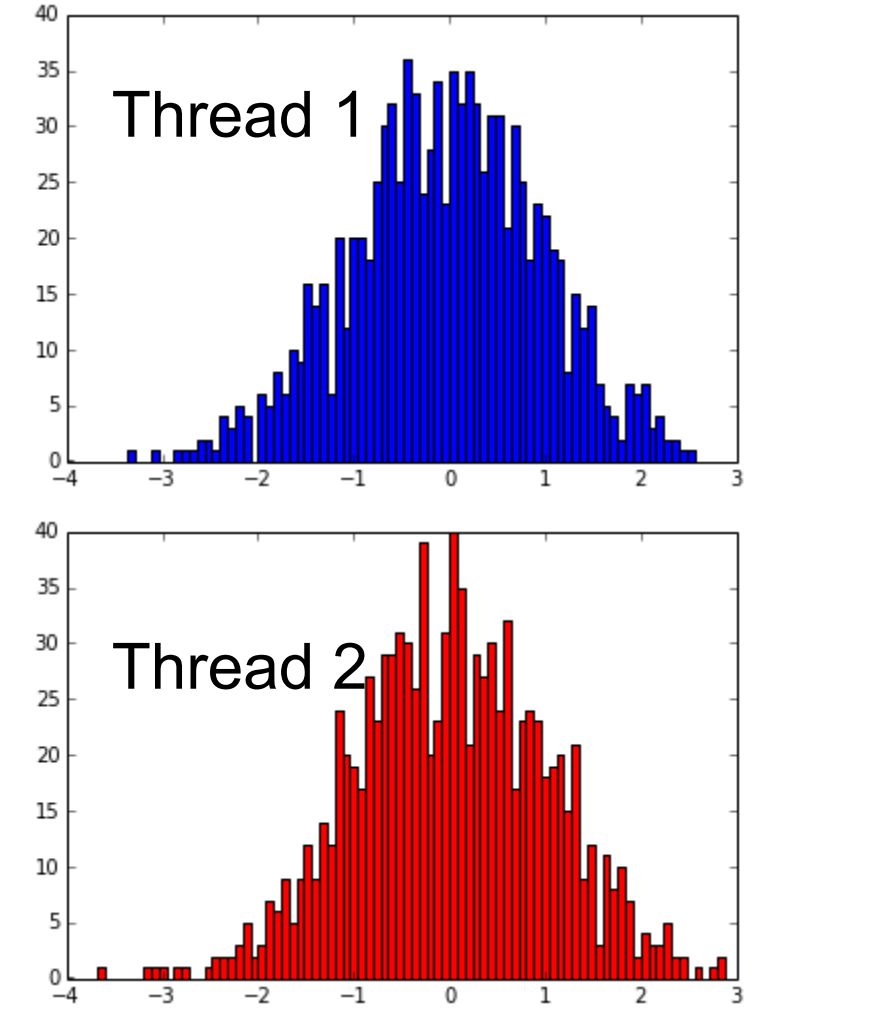

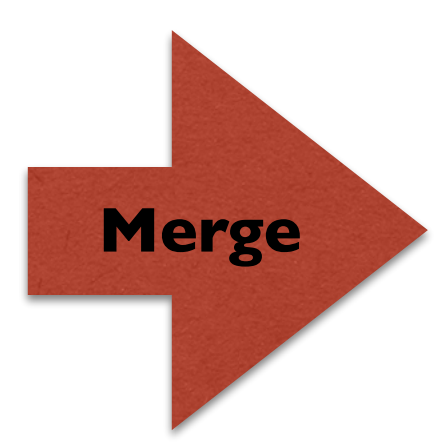

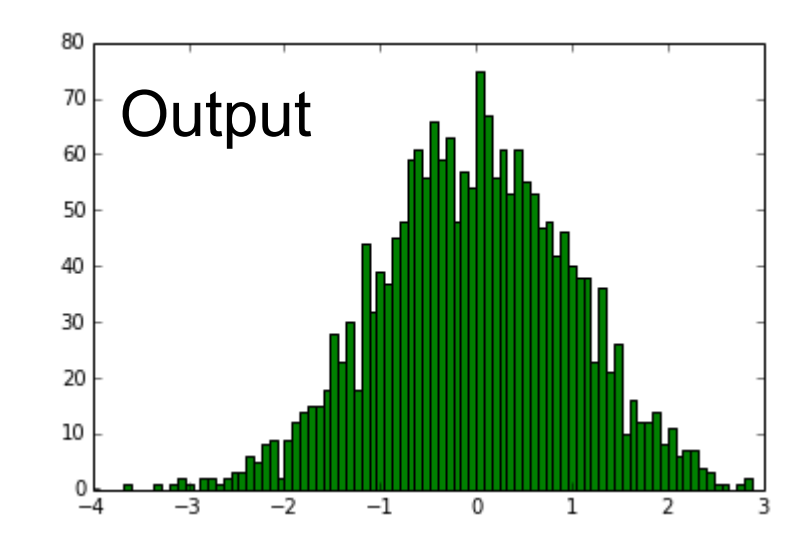

# **Ntuples**

**CANADA** 

**CONTRACTOR** 

E

Million Million

WWW

<u>I</u>

### **Ntuples creation**

#### **B4RunAction.cc**

```
#include "B4Analysis.hh"
```

```
void B4RunAction::BeginOfRunAction(const G4Run* run)
```
// Get analysis manager G4AnalysisManager\* man = G4AnalysisManager::Instance();

```
// Open an output file
man->OpenFile("exampleB4");
```

```
// Create ntuple
man->CreateNtuple("B4", "Edep and TrackL");
man->CreateNtupleDColumn("Eabs");<br>man->CreateNtupleDColumn("Egap");
man->FinishNtuple();
```
#### **B4EventAction.cc**

```
#include "B4Analysis.hh"
void B4EventAction::EndOfEventAction(const G4Run* aRun)
 G4AnalysisManager* man = G4AnalysisManager::Instance();
 man->FillNtupleDColumn(0, fEnergyAbs);
 man->FillNtupleDColumn(1, fEnergyGap);
 man->AddNtupleRow();
```
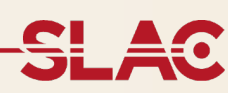

### **More on Ntuples**

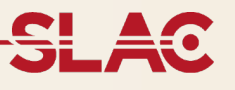

- Ntuple and Ntuple Column Identifiers
	- •Automatically generated when the ntuple or ntuple column is created by G4AnalysisManager::CreateNtuple() or

G4AnalysisManager::CreateNtupleTColumn() and its value is

returned from this function.

- The default start value 0 can be changed with the G4AnalysisManager::SetFirstNtupleId(G4int) method.
- The ntuple column ID is not specific to the column type

### **Supported file formats**

ROOT:

- Can be view/processed with ROOT:<http://root.cern.ch>; which is able to process also the HBOOK and CSV formats XML (AIDA):
	- •JAS, iAIDA, Open Scientist Lab, rAIDA see more details in the Appendix [2, in Geant4 Application Developer's Guide And "new" inlib/exlib: http://](http://inexlib.lal.in2p3.fr) inexlib.lal.in2p3.fr/
- CSV (comma-separated values):
	- The simplest possible output format, can be analyzed by many tools Gnuplot, Excel, OpenOffice, ROOT

HBOOK (legacy support):

• Requires Geant4 to be compiled with this support, requires external CERNLIB package (fortran)

### **Additional notes**

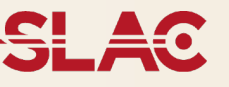

- New in Version 10.0: support for more than a single NTuple
	- •Notes:
		- With ROOT file format, supports more than one ntuple in final file, in other cases multiple files will be produced
		- •Histograms file are written to separate file
- Multi-threading note:
	- •Each thread owns copy of ntuple
	- **Not** merged at the end of the run (concatenate in analysis!)
	- •Each thread will write out a separate file: fileName[\_ntupleName]\_tID.  $[xml|root|hbook]$  (where  $ID = thread$  Identifier  $0,1,2...$ )

### **Exercise**

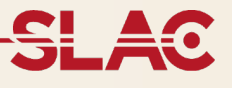

Hands On 4 (Thursday Morning):

Exercise 2: Introduce a simple NTuple and few histograms